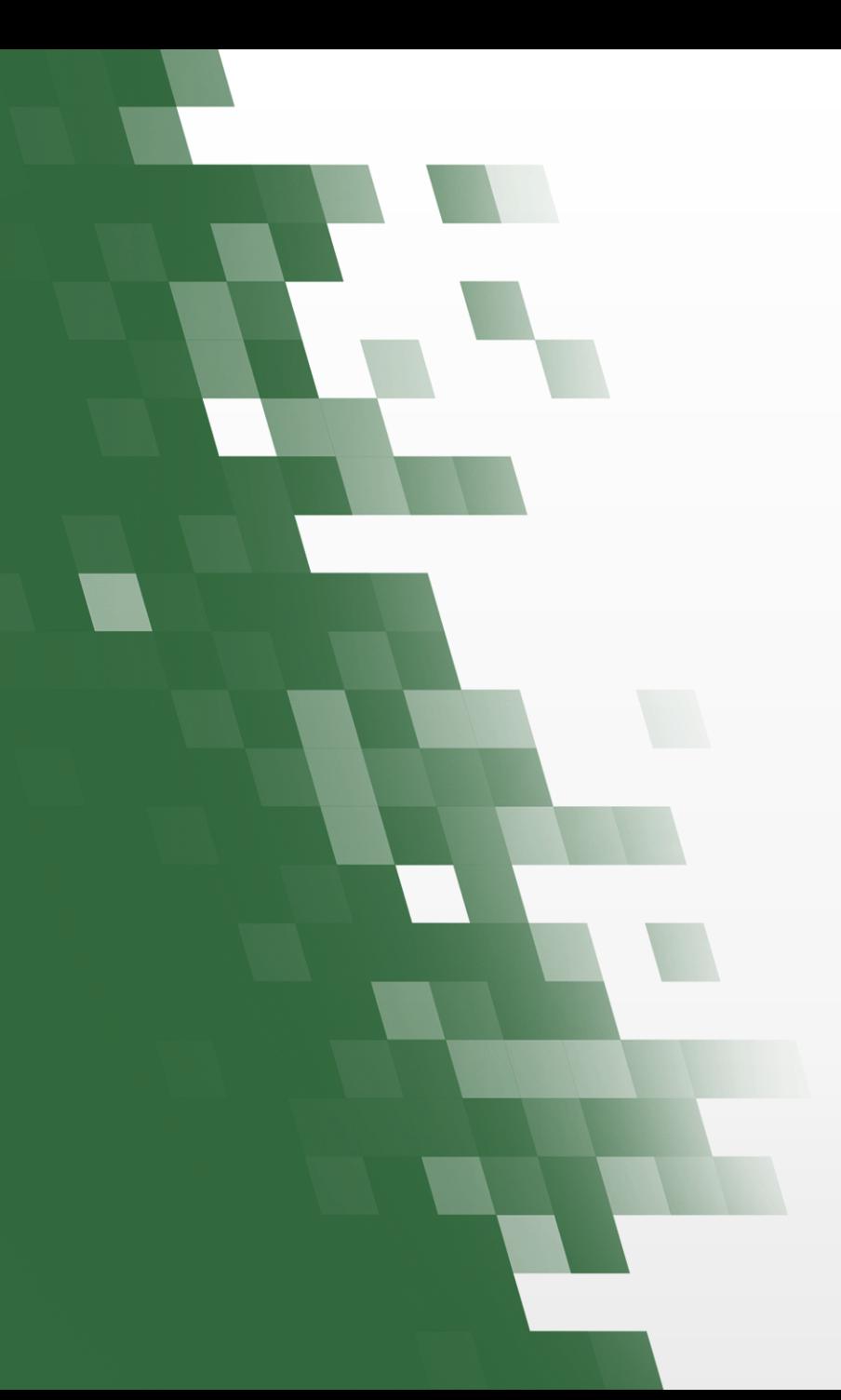

# Panopto Hands-On Creator Training

Special notes from ITSC:

- The current CUHK Panopto system is sized for (i) Lecture Recording and (ii) Teaching and Learning Video Sharing (shared by teachers for students' viewing) only.
- The current CUHK Panopto system may NOT have the system resources needed to support some of the additional features covered in this presentation.
- Contact elearning@cuhk.edu.hk for questions.

November 30, 2017

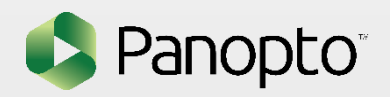

#### Agenda

- How Institutions are using Panopto
- Best practices for online video
- Panopto overview
- Demo of Recorder
- Tips for being on camera
- Activity: Make a recording with audio, video, and screencapture or powerpoint
- Viewing Panopto Recordings in Blackboard
- Tour of the Panopto Video Library and Blackboard controls
- Sharing and Settings
- Creating Assignment folders for Student recording
- Demo of Editor and Quizzing
- Activity: Edit your recording to take out a section and add a quiz
- Questions

# How Institutions Use Panopto

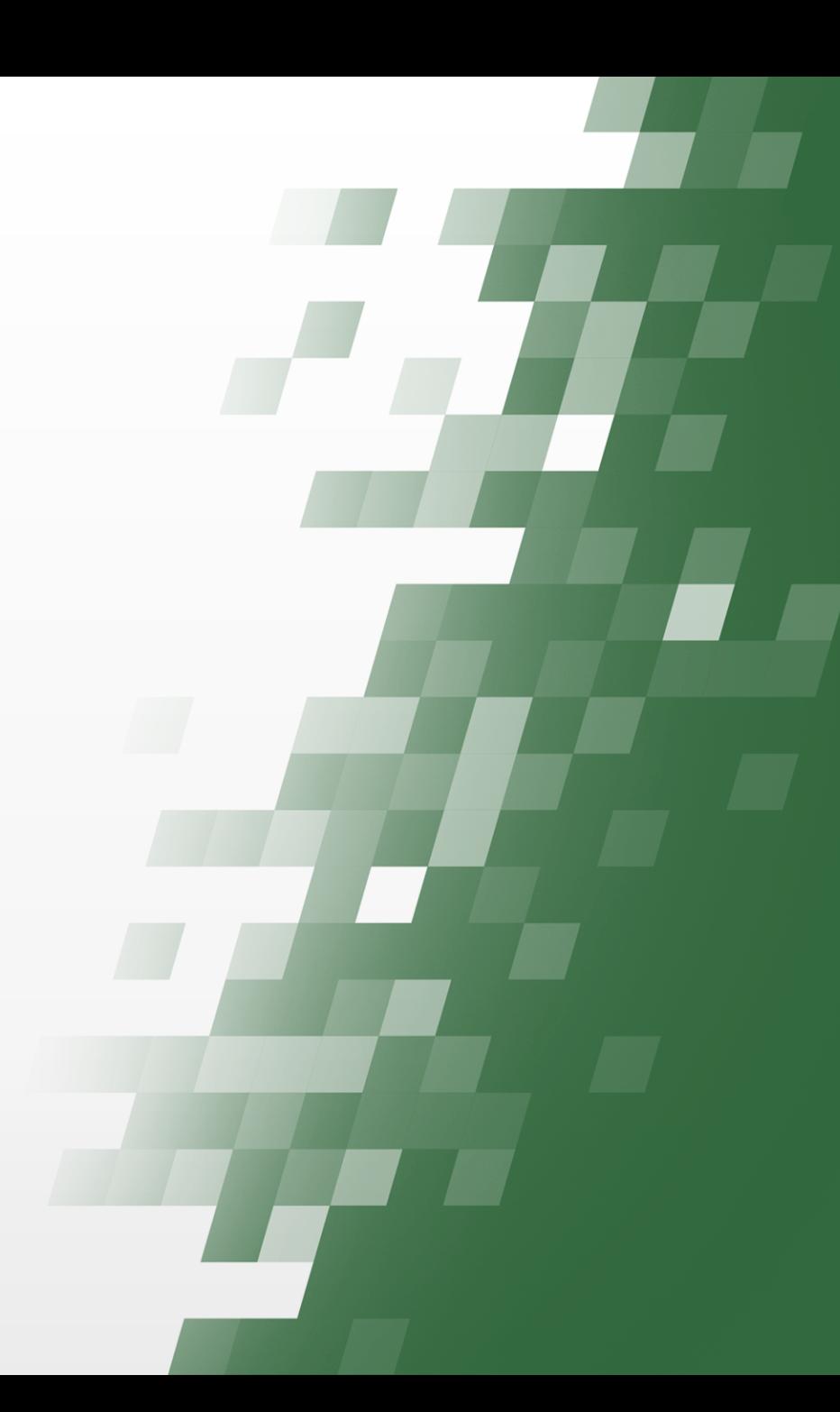

#### Record Lectures and Labs

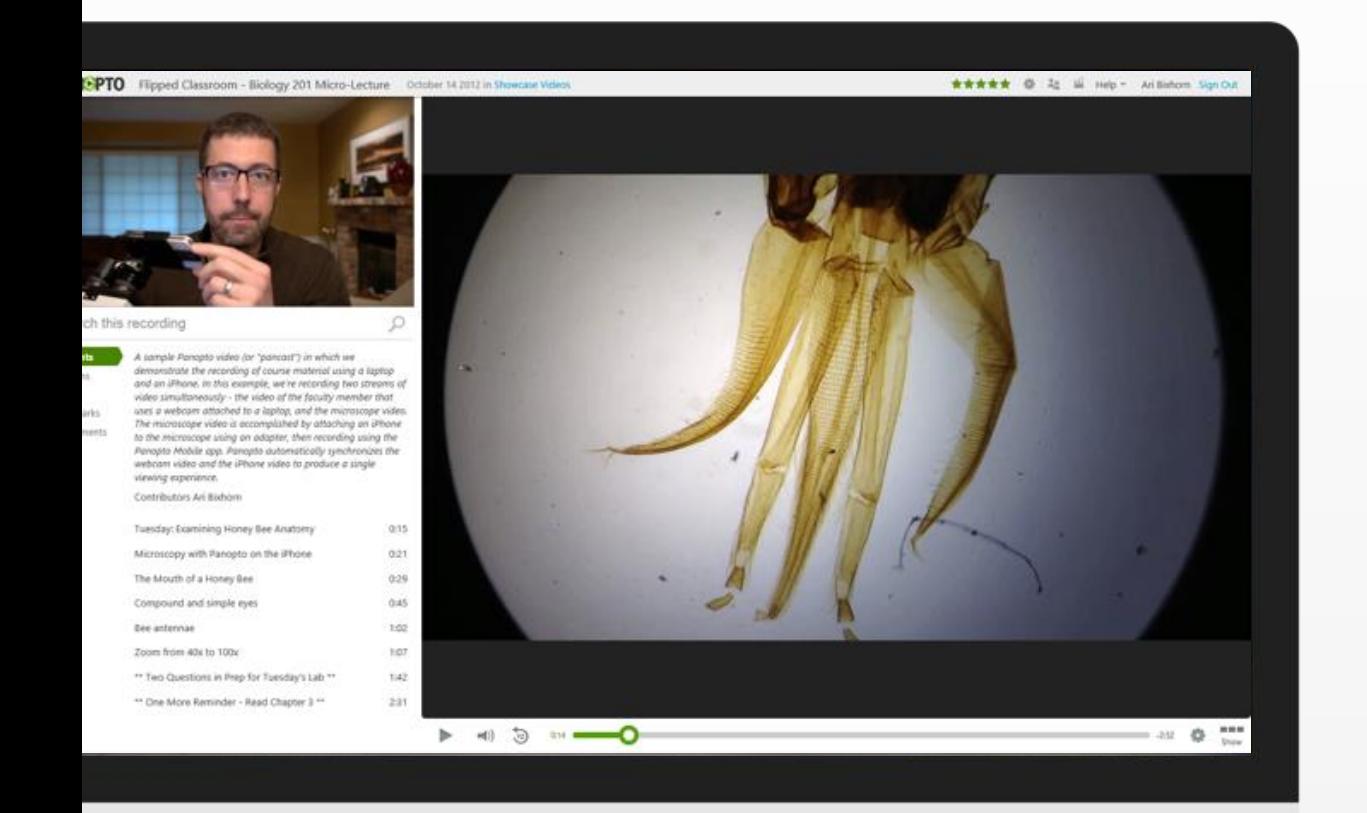

Record screen content and video of lecturer Use any type of webcam or video camera

Capture multi-camera labs and demonstrations

Automated, "hands-free" recording

Videos automatically available on school's LMS

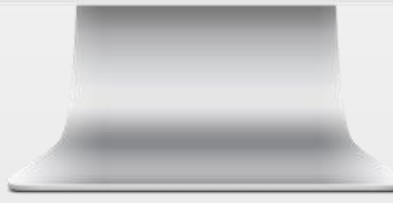

#### Flip the Classroom

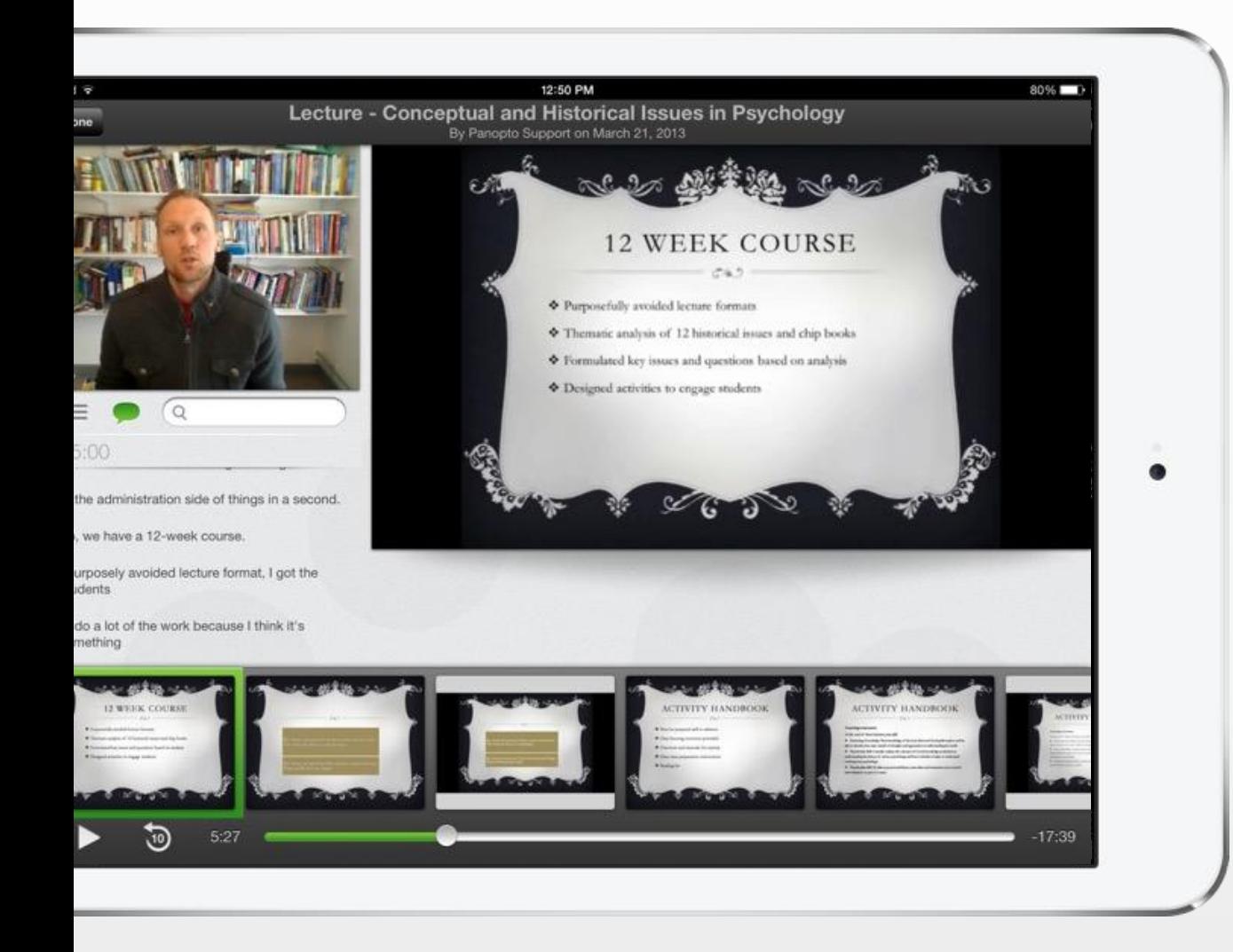

Record "micro-lectures" in the office or the

field

Students can view recordings on any device

Capture and upload video from mobile

devices

#### Broadcast Campus Events

Guest lectures, musical performances, graduations

Live webcast from any Windows PC using any video camera

Reach thousands on campus or around the world

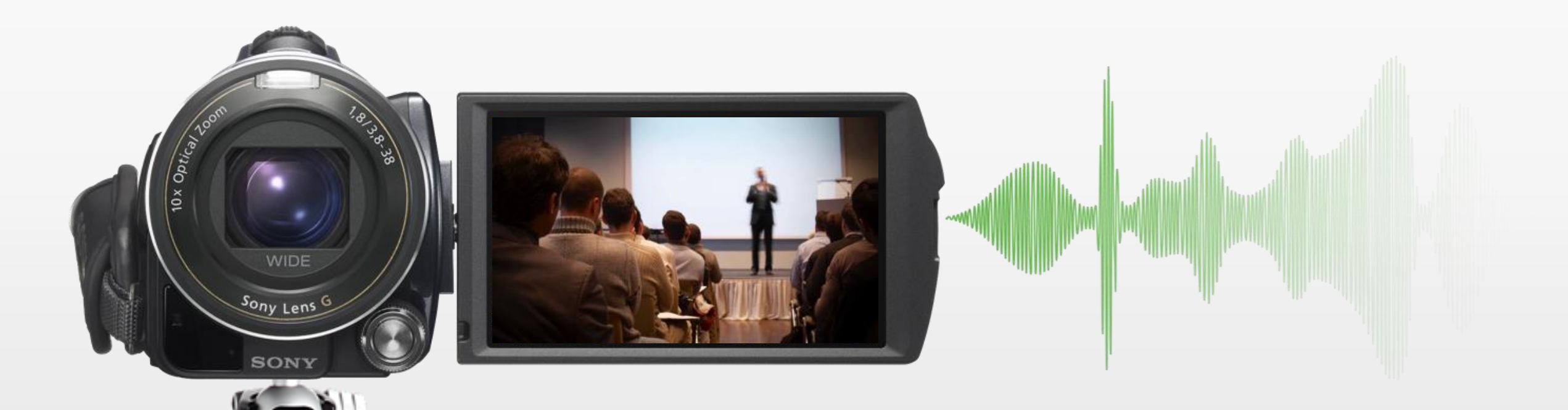

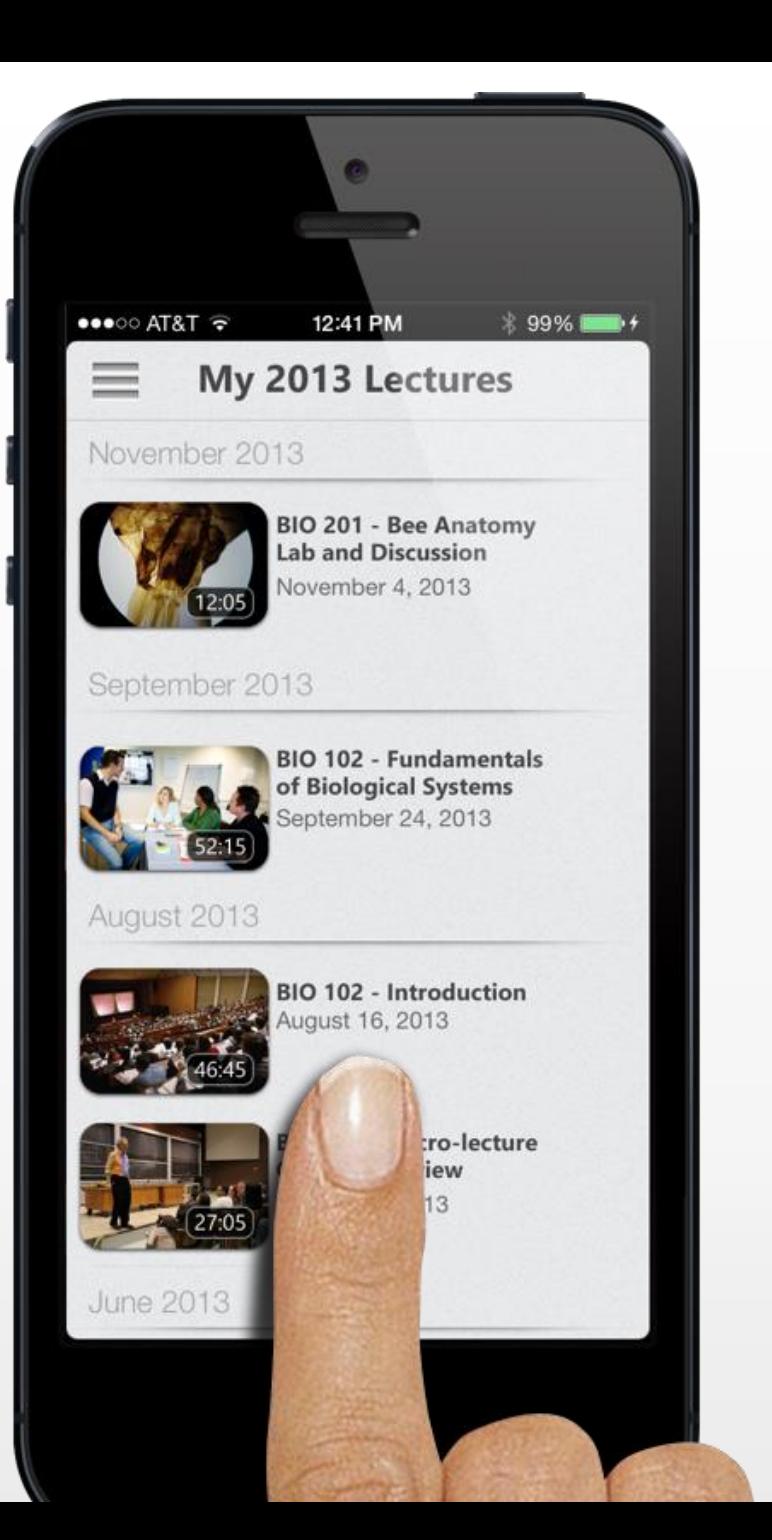

## Create a "Campus YouTube"

Secure, central location for all your video

Cloud-hosted or on-premises deployment

All videos converted for playback on any device

Full set of admin tools for reporting, editing

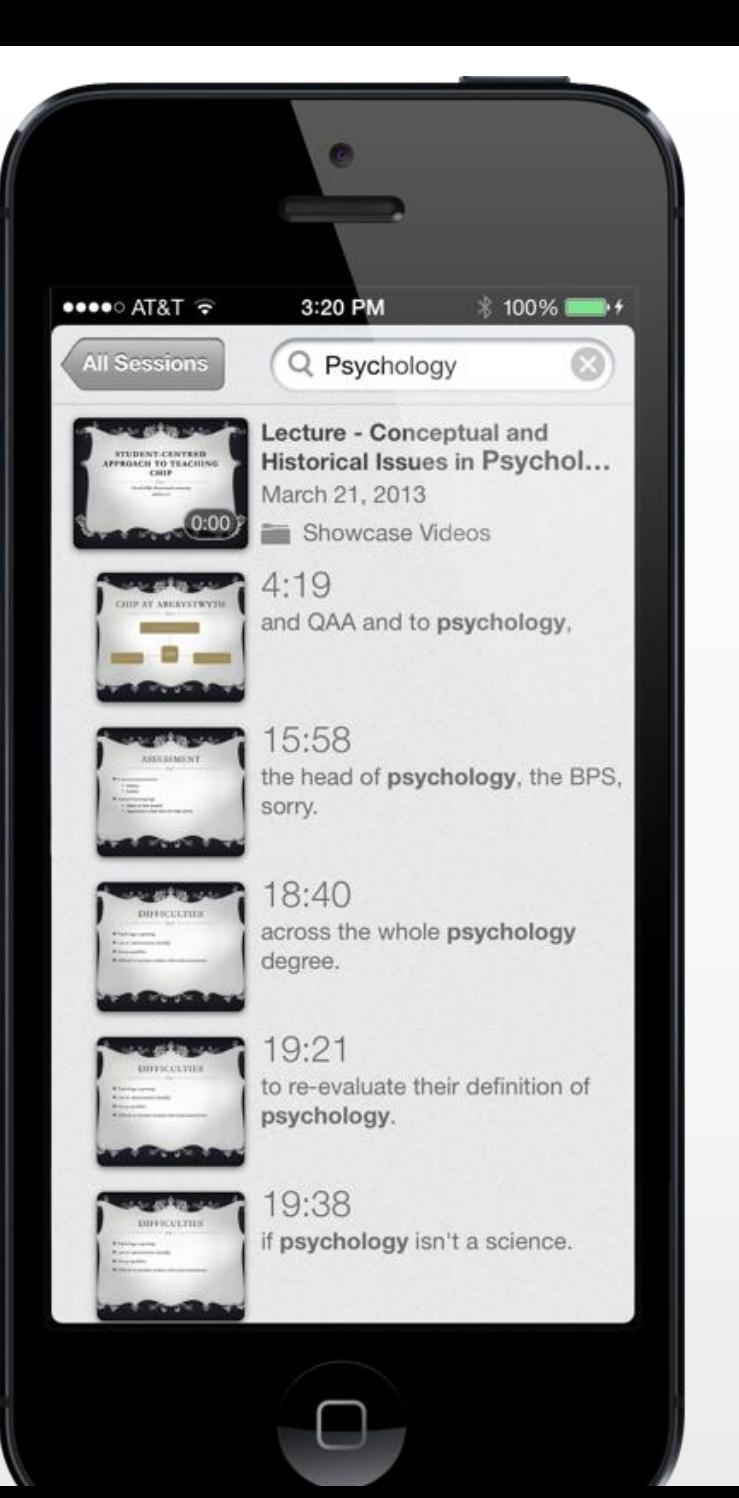

## Make Videos Searchable

#### Find and fast forward to content inside lectures

#### Search for any word spoken

Search for any word shown on screen

#### Student Assignments

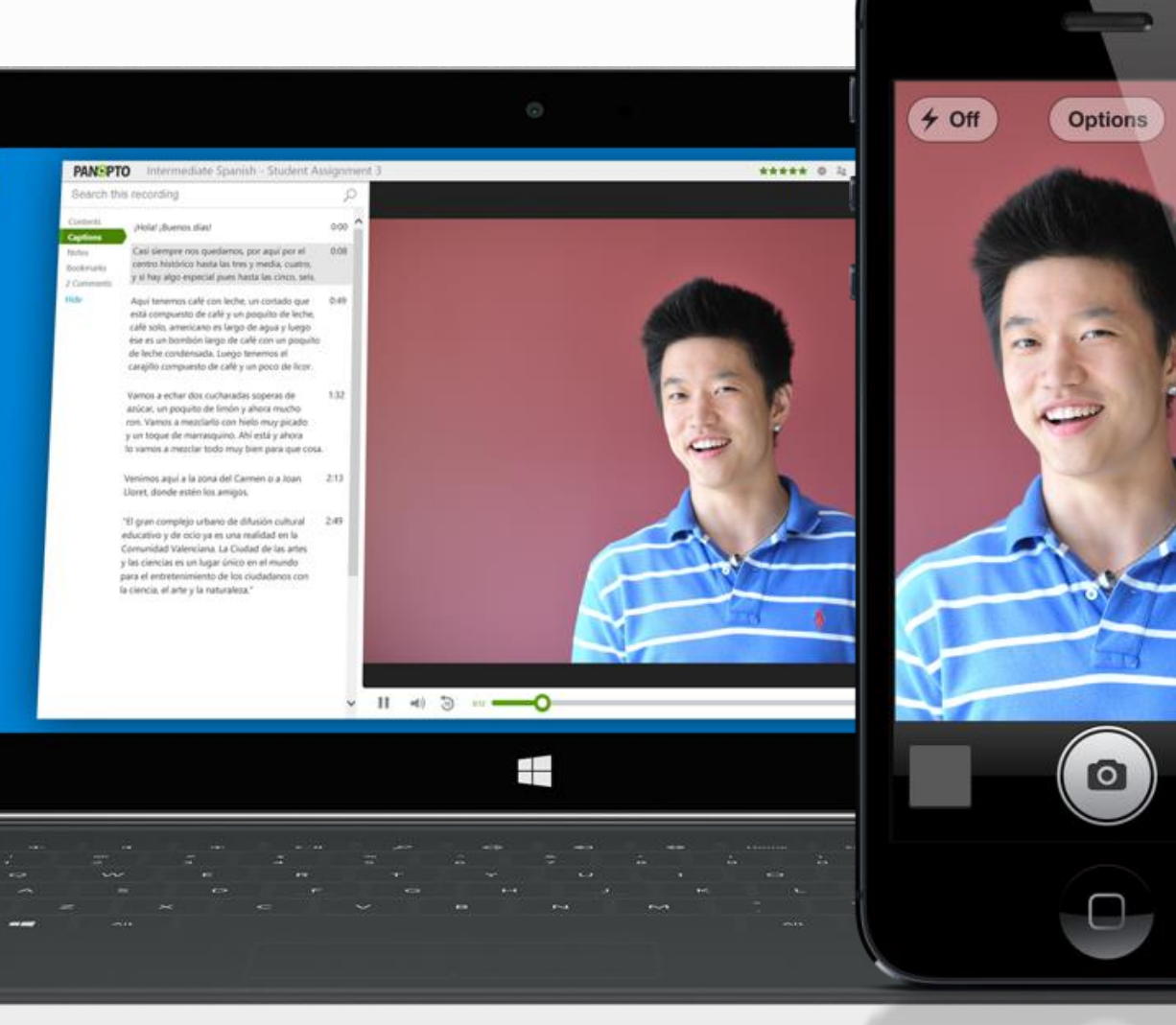

COS  $\bullet$  $\blacksquare$ 

Video assignments to show proficiency

Pitches and role-play exercises

#### Time-stamped instructor feedback

## Faculty Training

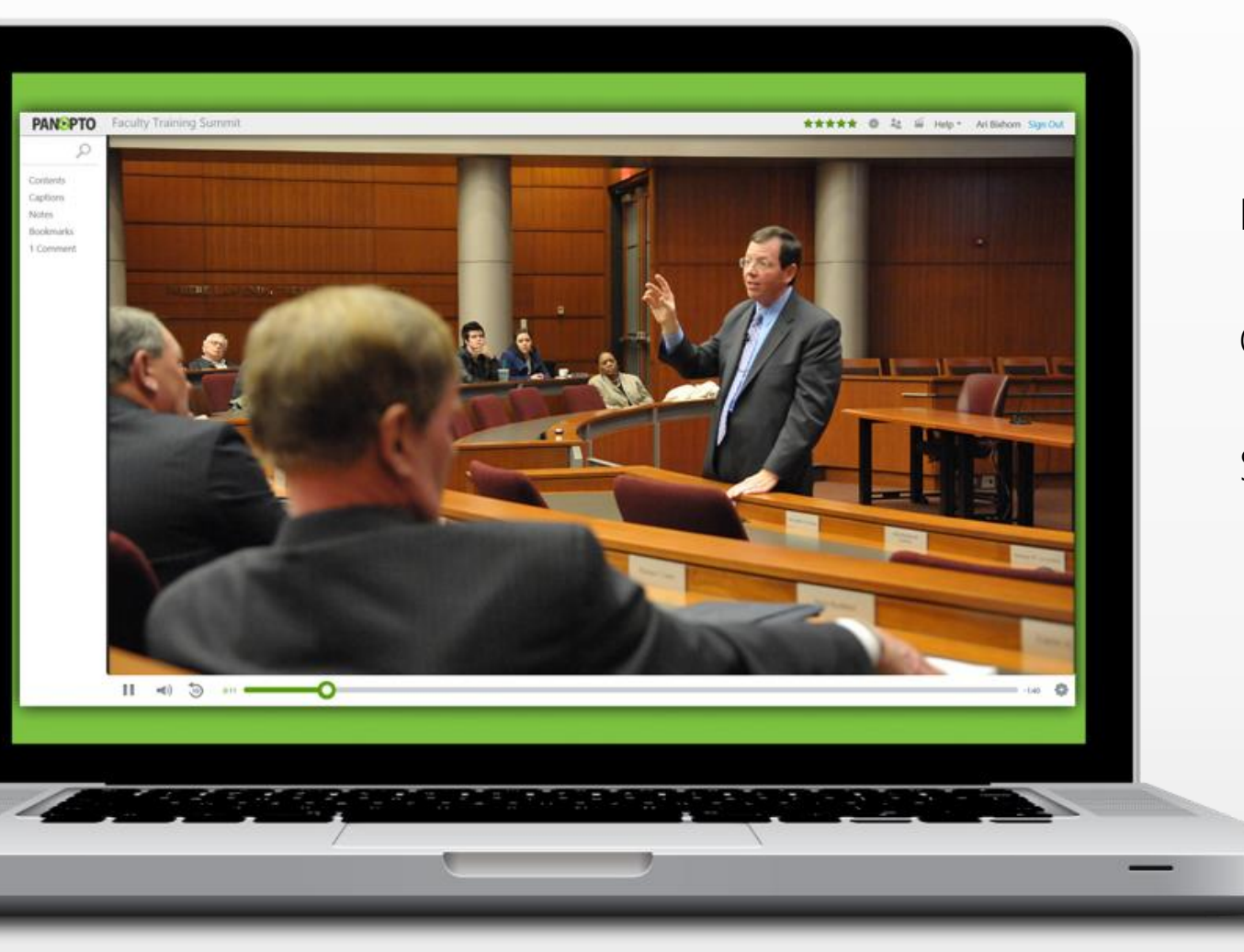

Provide instruction on new technology

Communicate new pedagogical concepts

Self-critique to hone instructional delivery

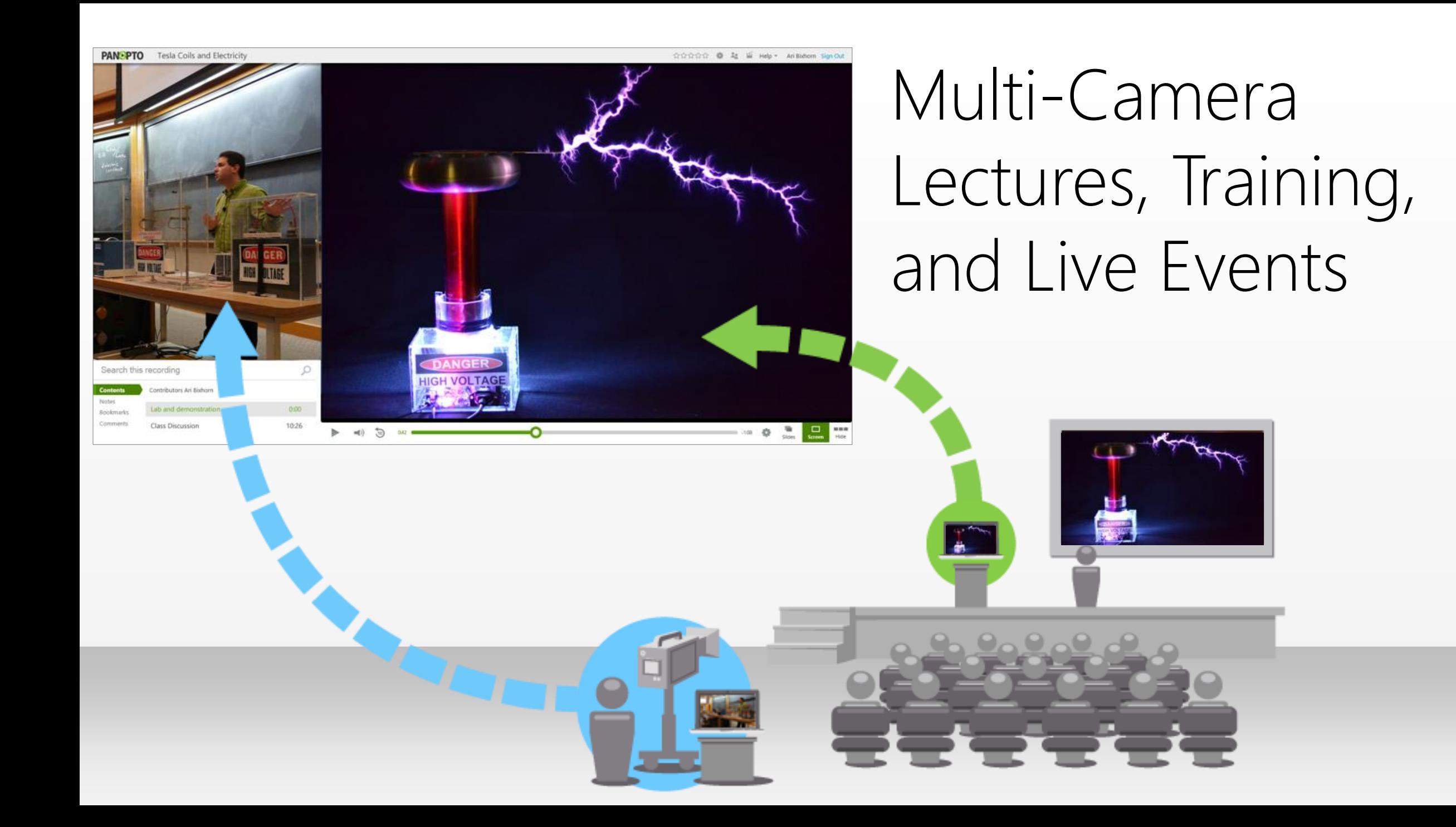

# Best Practices for Online Video

# Best Practices for Online Video

- Keep It Short
	- TV: 8 min, Youtube 3 min, Vine 6 sec
- Engage early
	- Skip the intro!
	- Within 30 seconds you could lose 1/3 of your audience
- Make it Interactive
	- Use video of the speaker
	- Action for students (notes, quiz)
	- Ask questions

#### Why Capture a Speaker's Image?

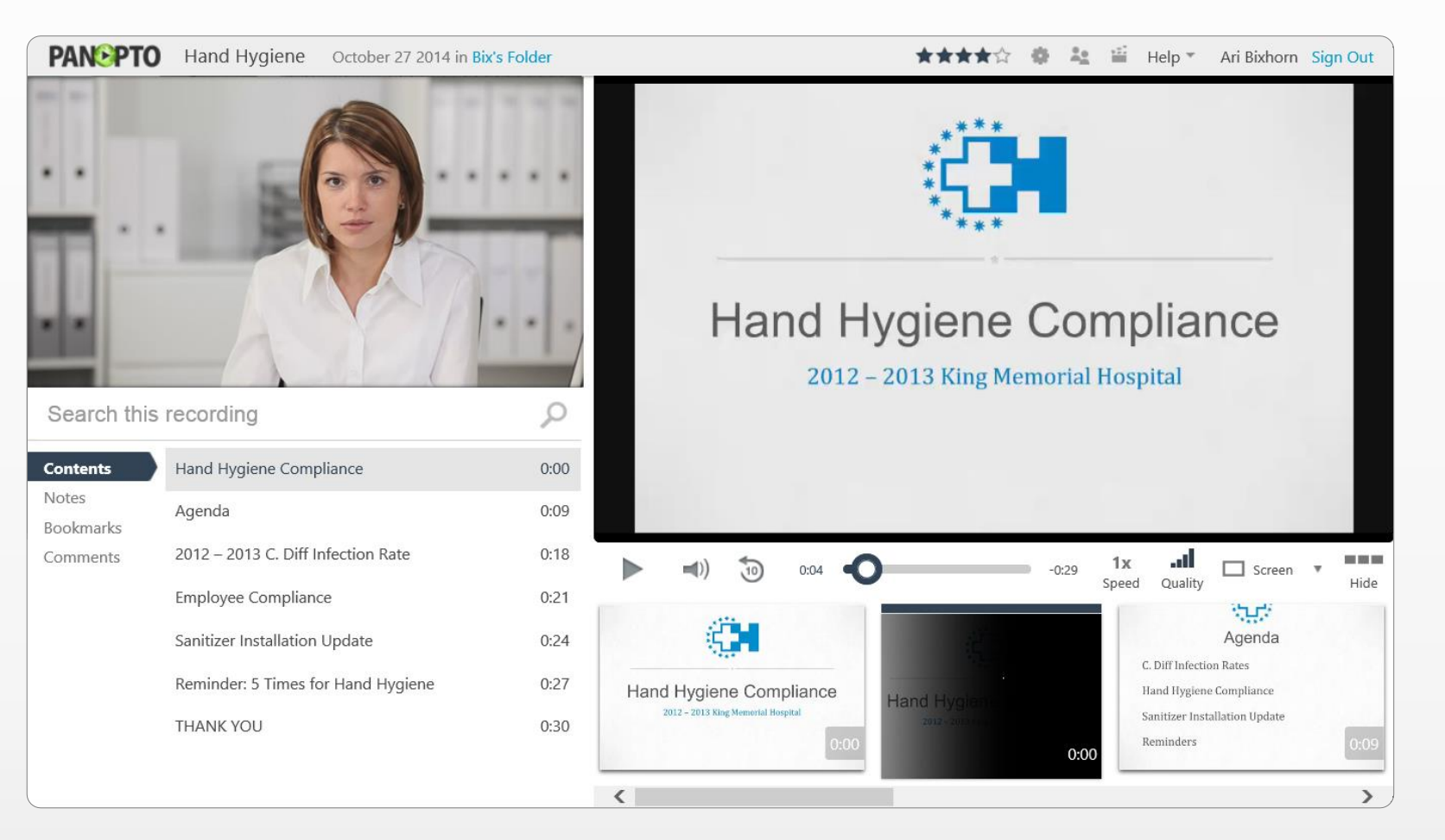

Better knowledge retention and student engagement

# The Panopto Recorder

#### Panopto for Windows

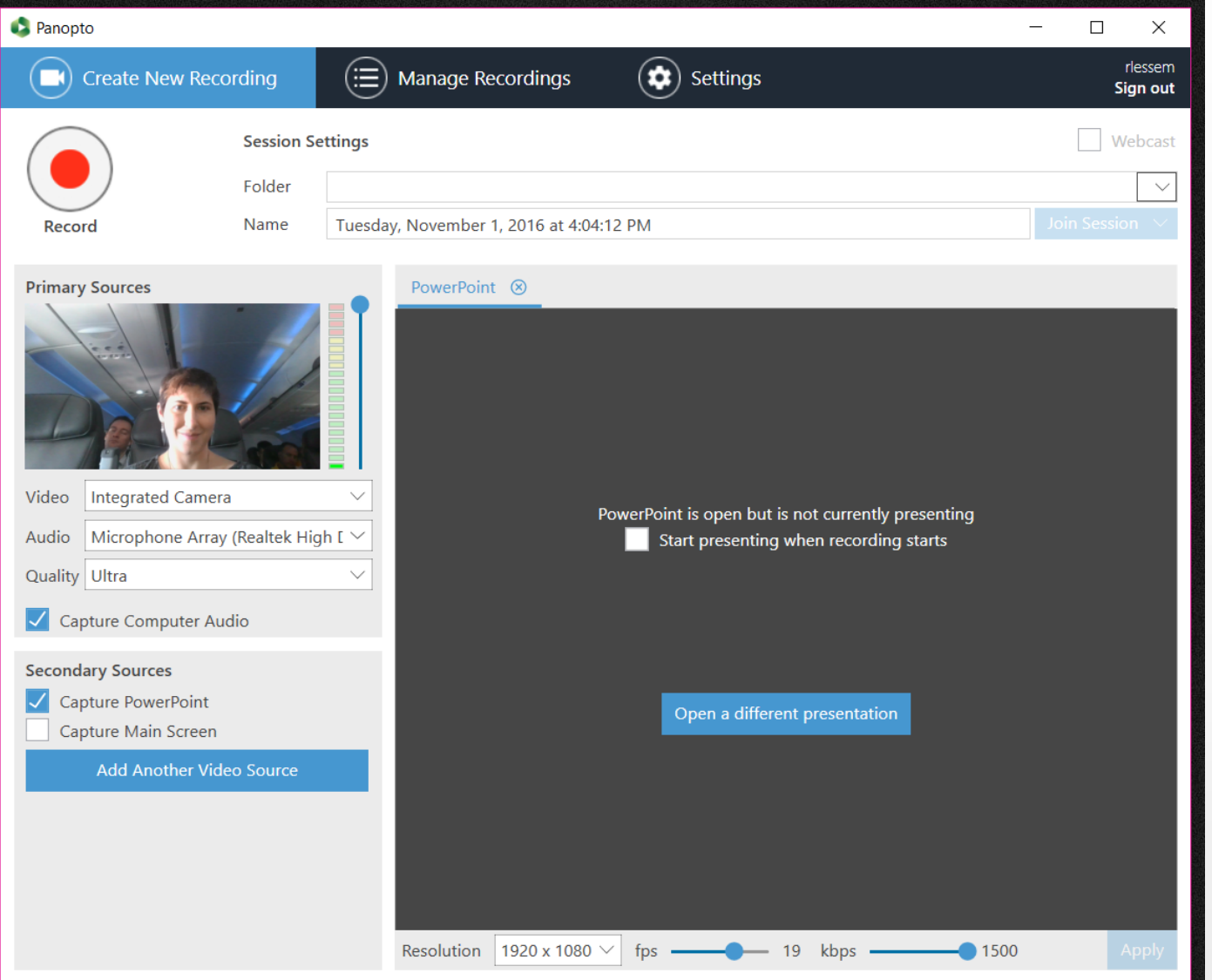

#### Change the first time you log in to the recorder:

- Remember me
- Resolution
- Framerate
- Mouse halo

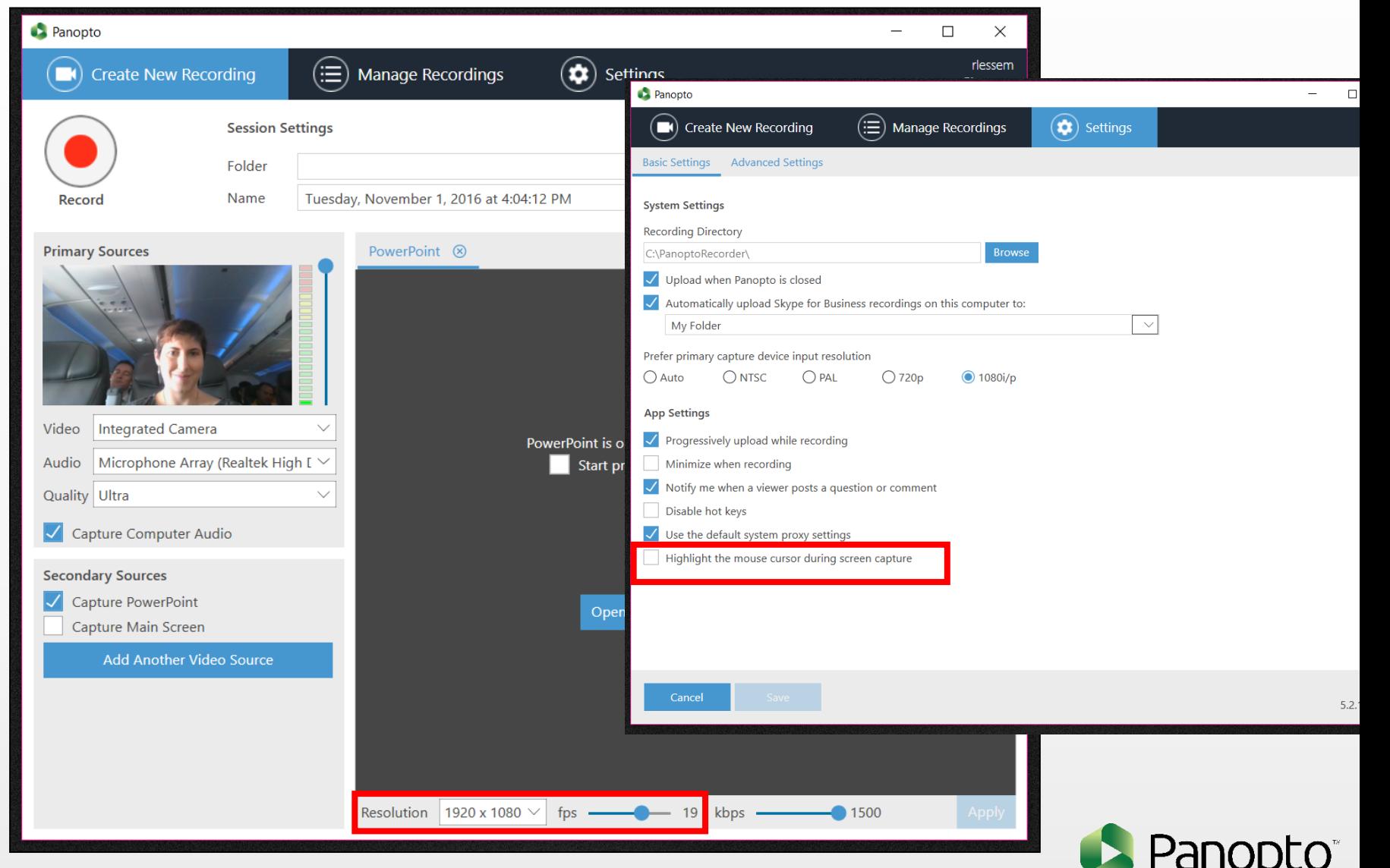

## Always check and adjust before recording:

- Folder
- Name
- Primary Audio
- Primary Video
- Secondary Sources

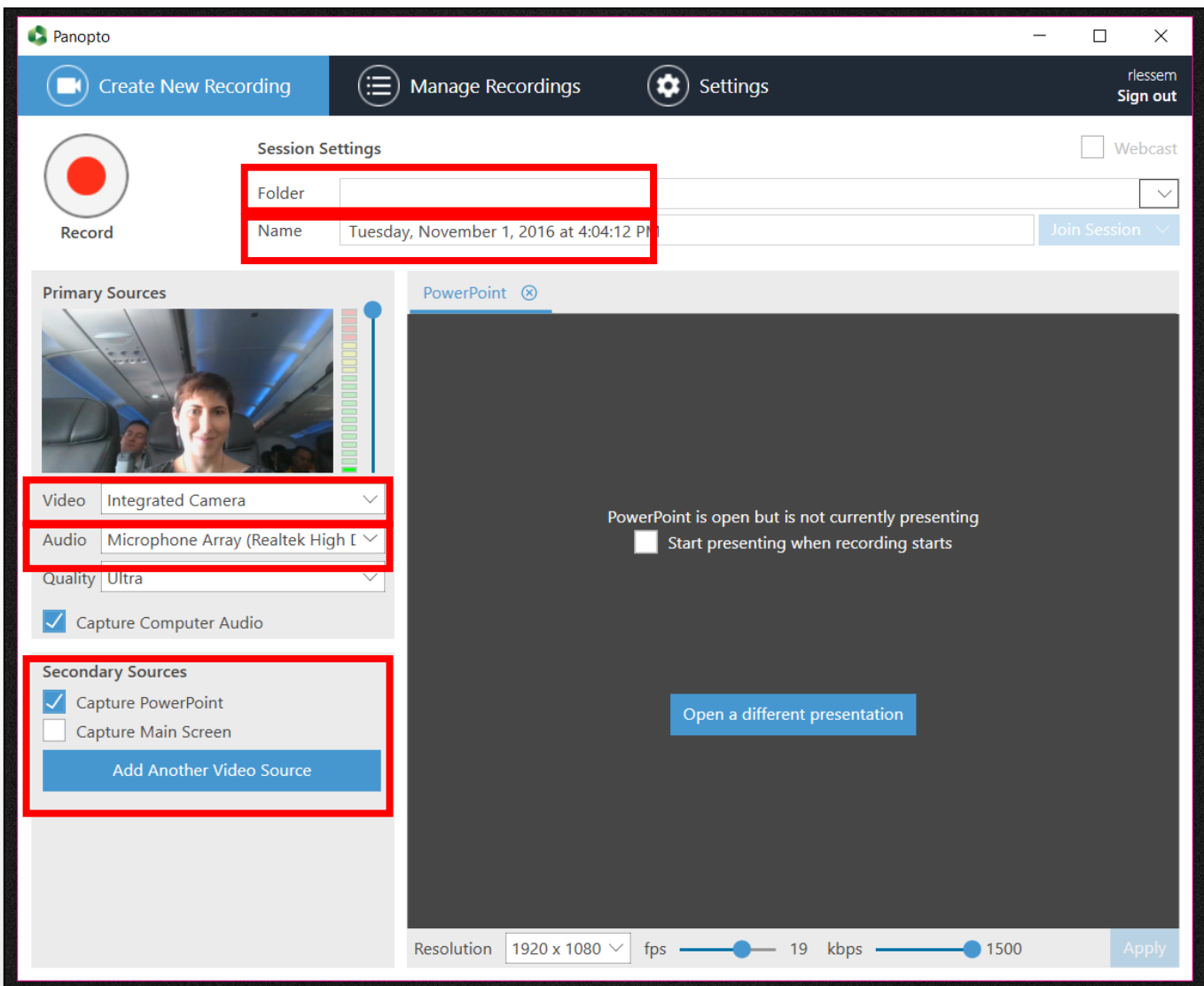

#### Screencapture

- Primary Video and audio
- Do you need computer audio?
	- Will you be playing video or audio from the computer that will not be recorded by your audio source?
- Capture Main Screen
- Mouse halo?

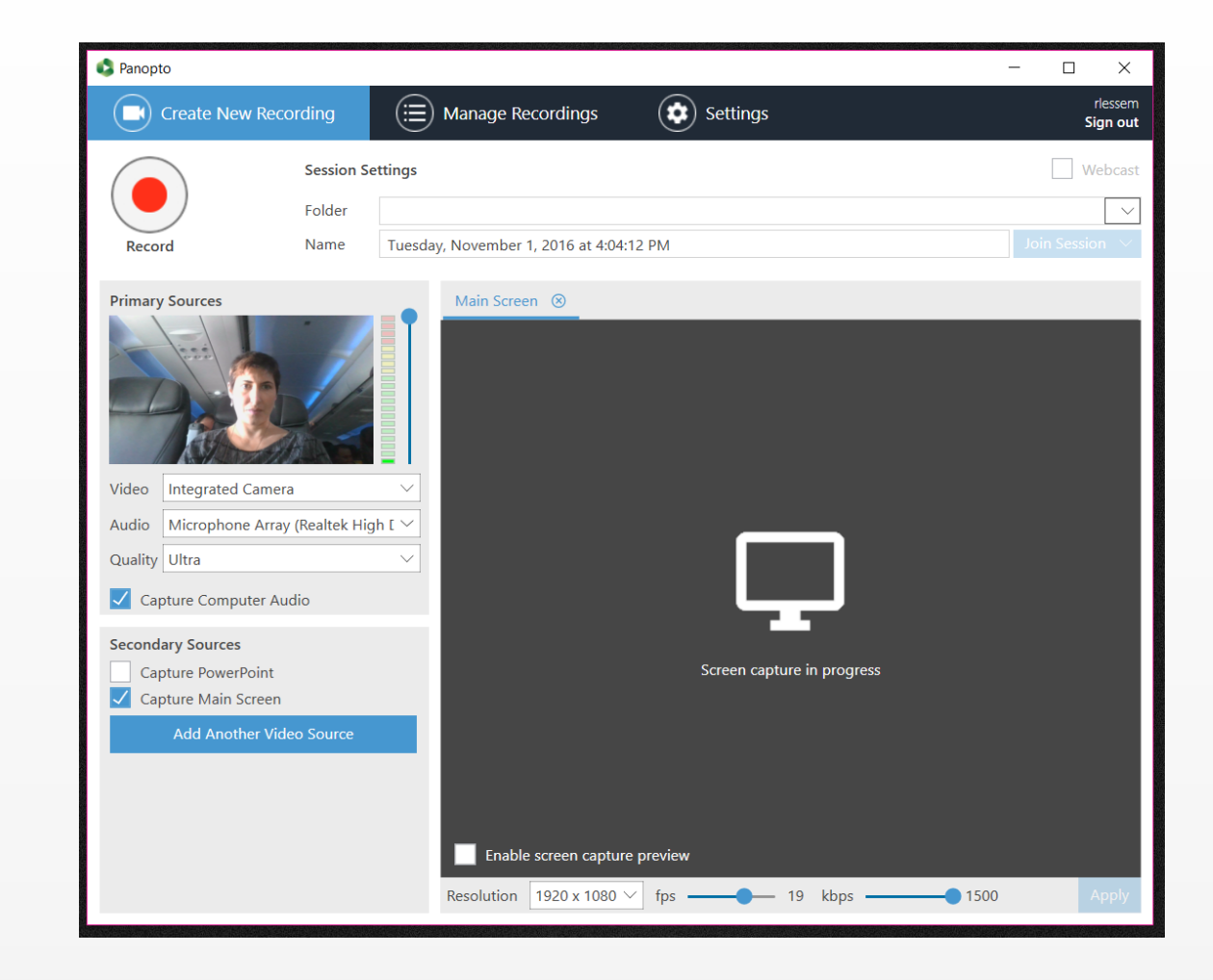

• Change computer properties to make mouse smoother /bigger?

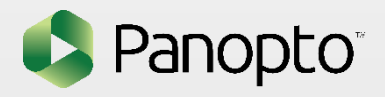

#### Powerpoint capture

- Primary Video and audio
- Capture Powerpoint
- Choose presentation
- Decide when to start slides
- Do you also need screencapture?
	- Panopto only captures still slide images

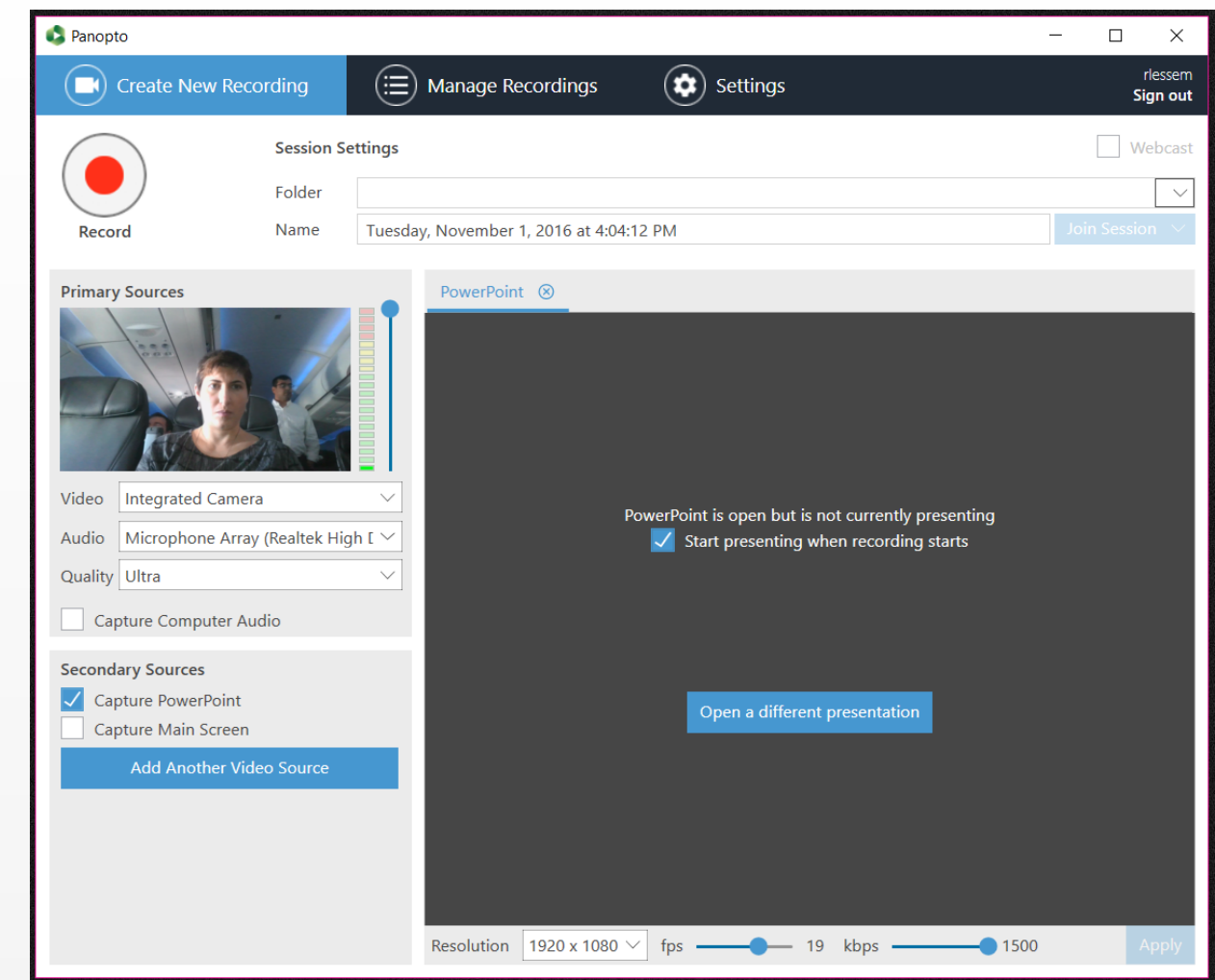

• Panopto will not capture powerpoint transitions or animations

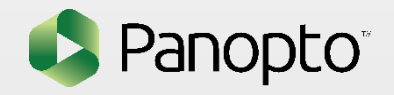

#### Recording with Panopto for Mac

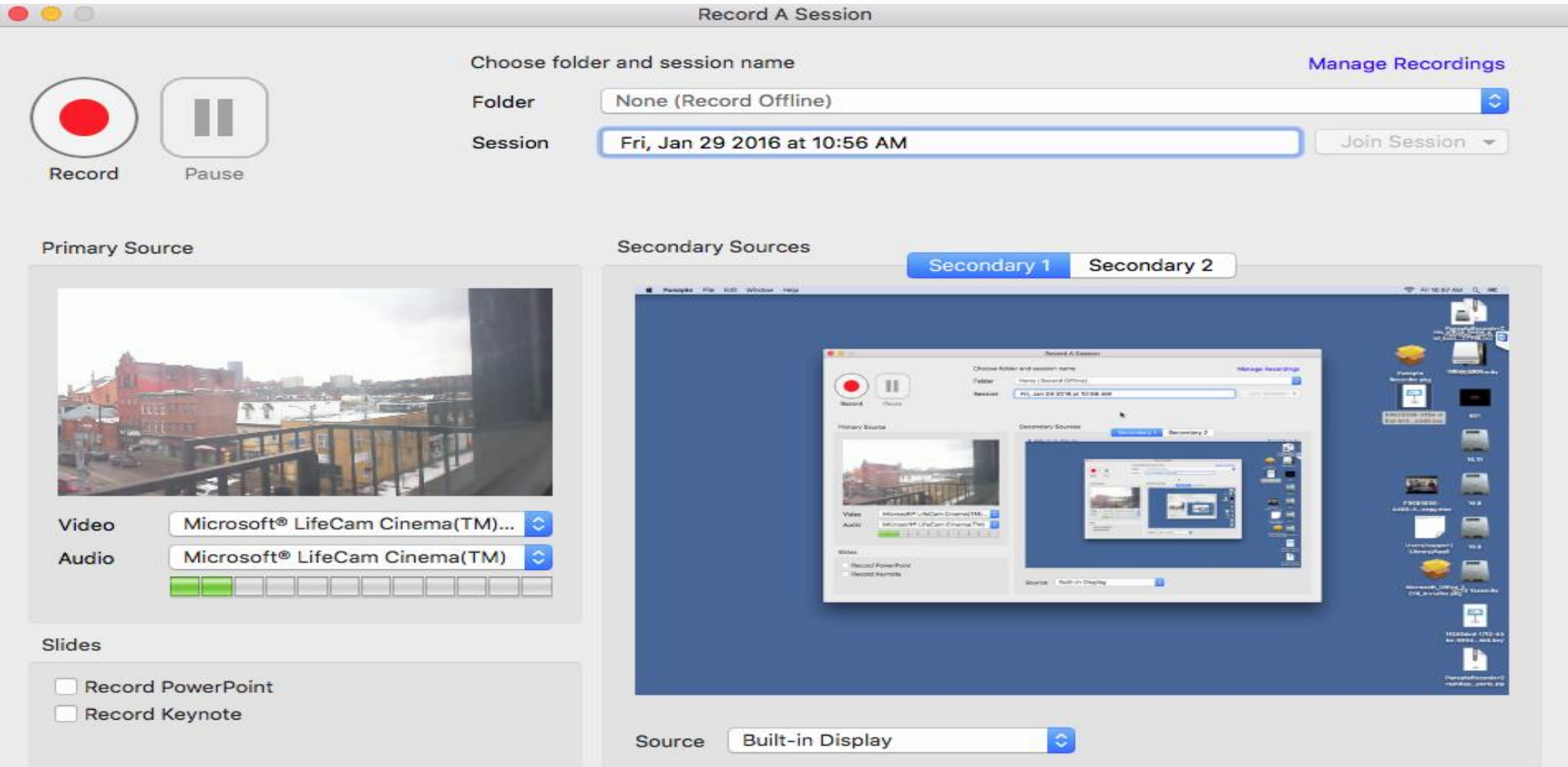

#### Best Practices for Recording Video

- Make sure you have a good microphone and then TALK INTO IT
- Practice speaking a few times before recording
- Tense the muscles in your face and release
- Wear solid colors
- Do one long take in Panopto and edit later
- Practice moving through the slides or content items before recording so there are no surprises and you can move smoothly on screen
- If you make a mistake, take a breath, clap or pause and unpause the recorder and start again from the beginning of your sentence

#### Best Practices for Recording Video

- Make sure you have a good microphone and then TALK INTO IT
- Practice speaking a few times before recording
- Tense the muscles in your face and release
- Wear solid colors
- Do one long take in Panopto and edit later
- Practice moving through the slides or content items before recording so there are no surprises and you can move smoothly on screen
- If you make a mistake, take a breath, clap or pause and unpause the recorder and start again from the beginning of your sentence

#### Tips for being on camera

- Lighting
- Background and clothing
- Video and sound quality
- Delivery

#### No Such Thing as Too Much Light

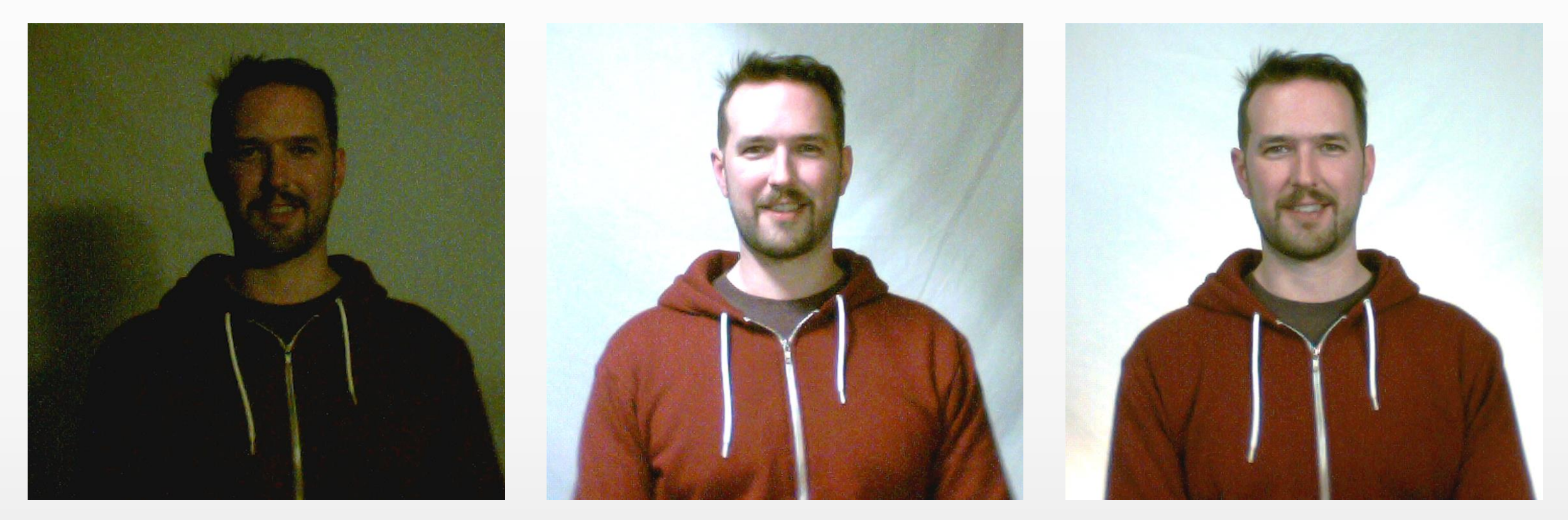

Too dark **Harsh shadows** Harsh shadows **Harsh shadows** and the structure of the structure of the structure of the structure of the structure of the structure of the structure of the structure of the structure of the struct

#### One or Two Lights?

One Light Two Lights

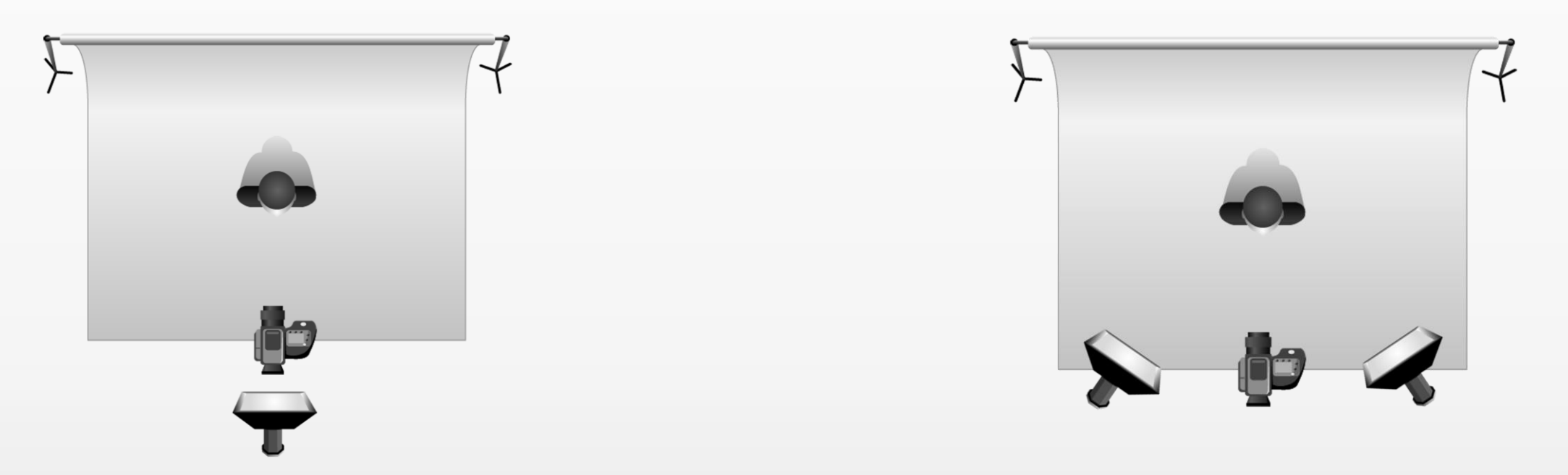

Place the light behind or just above the camera.

Place each light to the side of the camera, angled in.

#### Background and Clothing

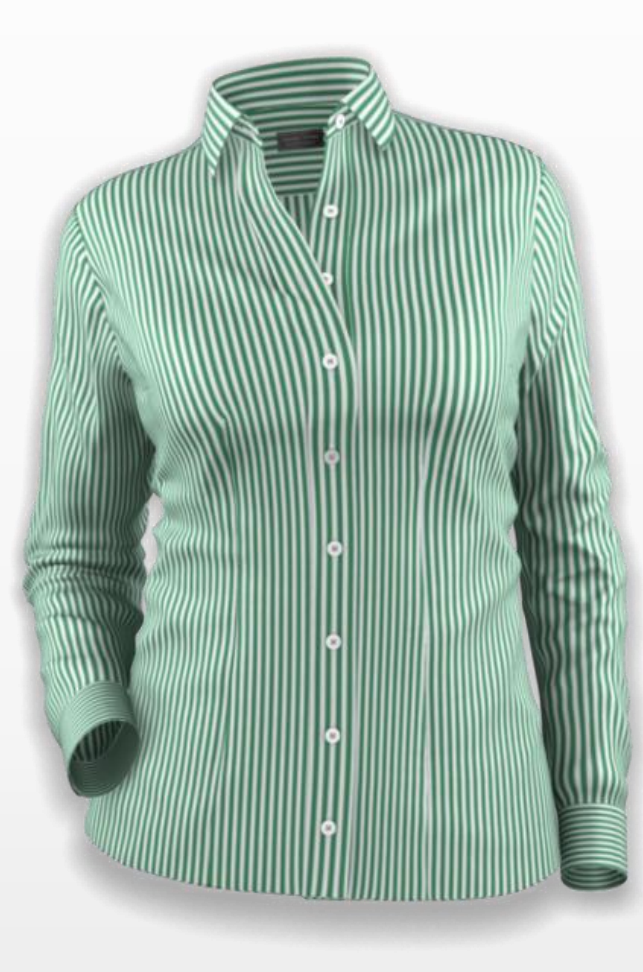

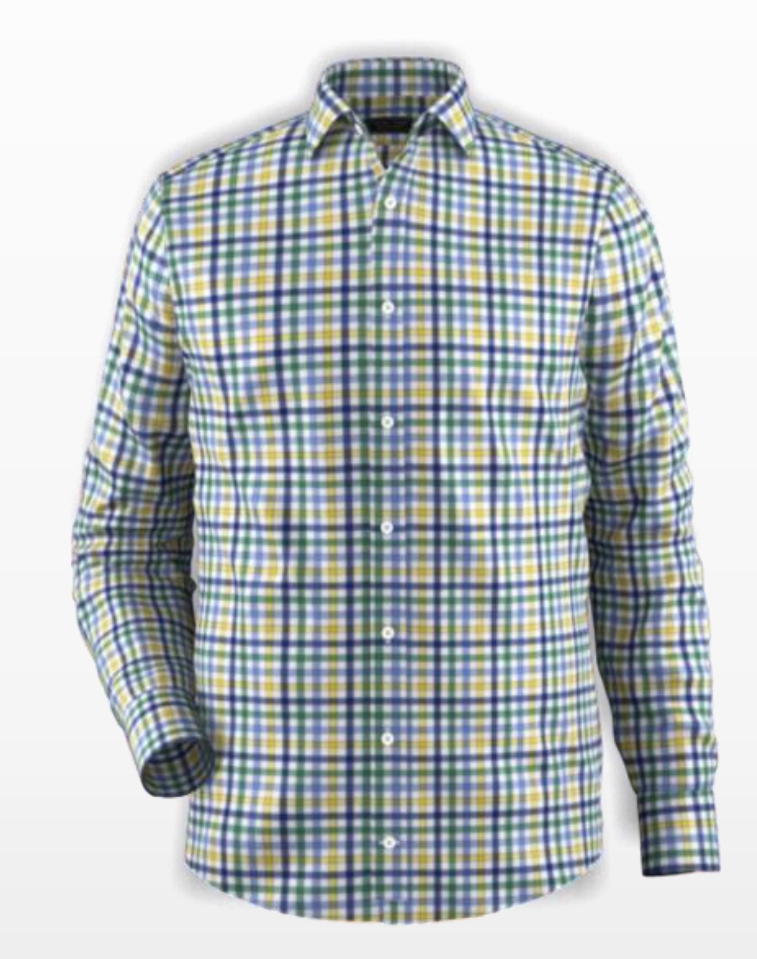

#### Tips

#### Clothing

#### Background

• Stick with solid colors

• Keep it as plain as possible

- Contrast shirt and background
- Blue is generally your friend
- Neutral gray works well
- Don't sit too close to background

#### Sound Quality

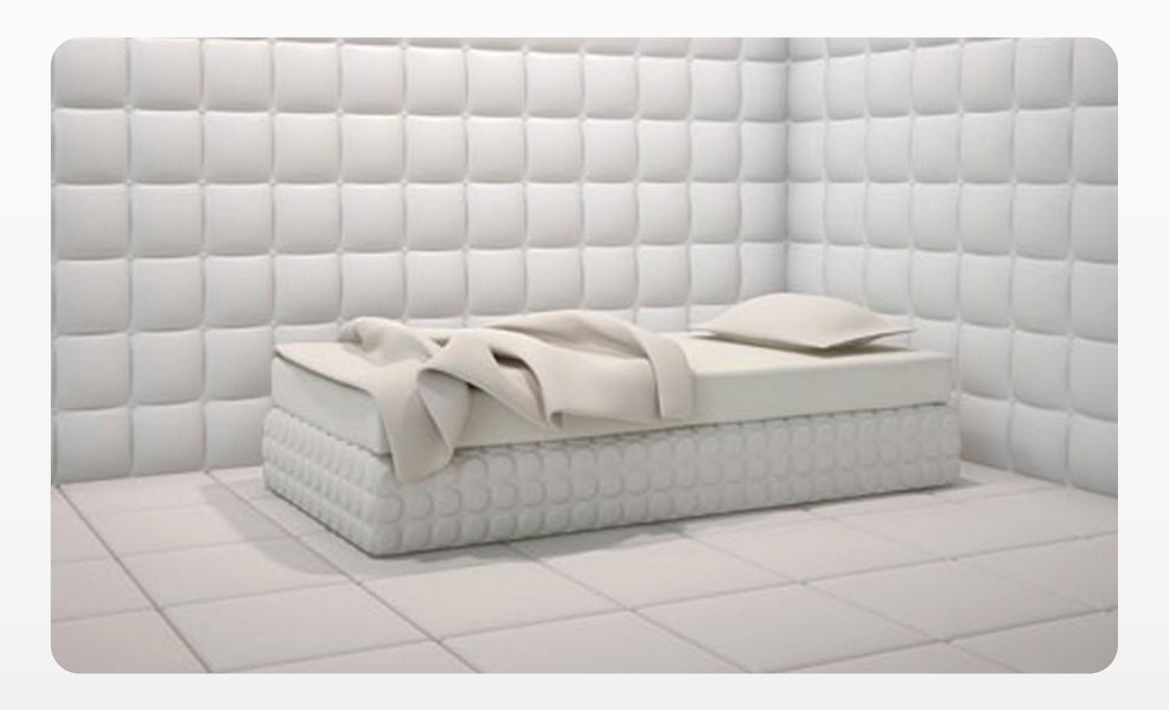

#### Minimize Echo Minimize Hum and Ambient Noise

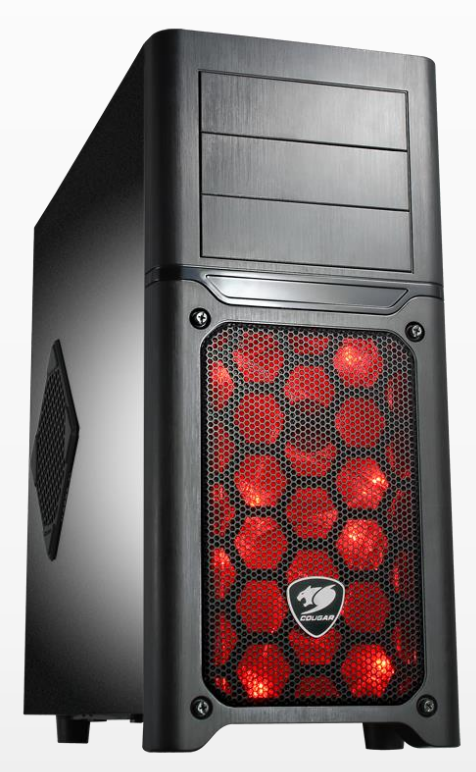

### Five Delivery Tips

- 1. Write a script and practice it
- 2. Create a cheat sheet
- 3. Tense and release

4. Be yourself 5. Do a single take in Panopto

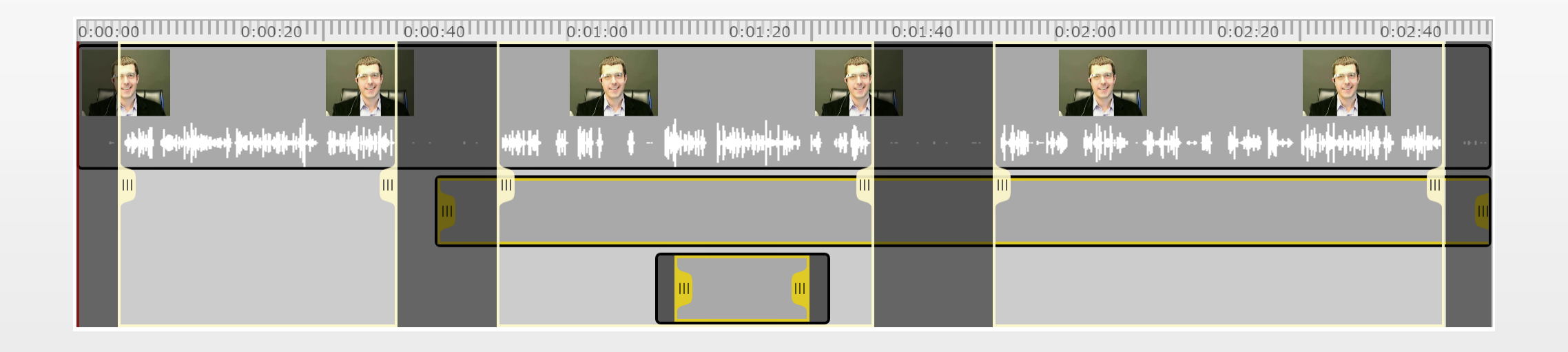

# Activity: Create a recording

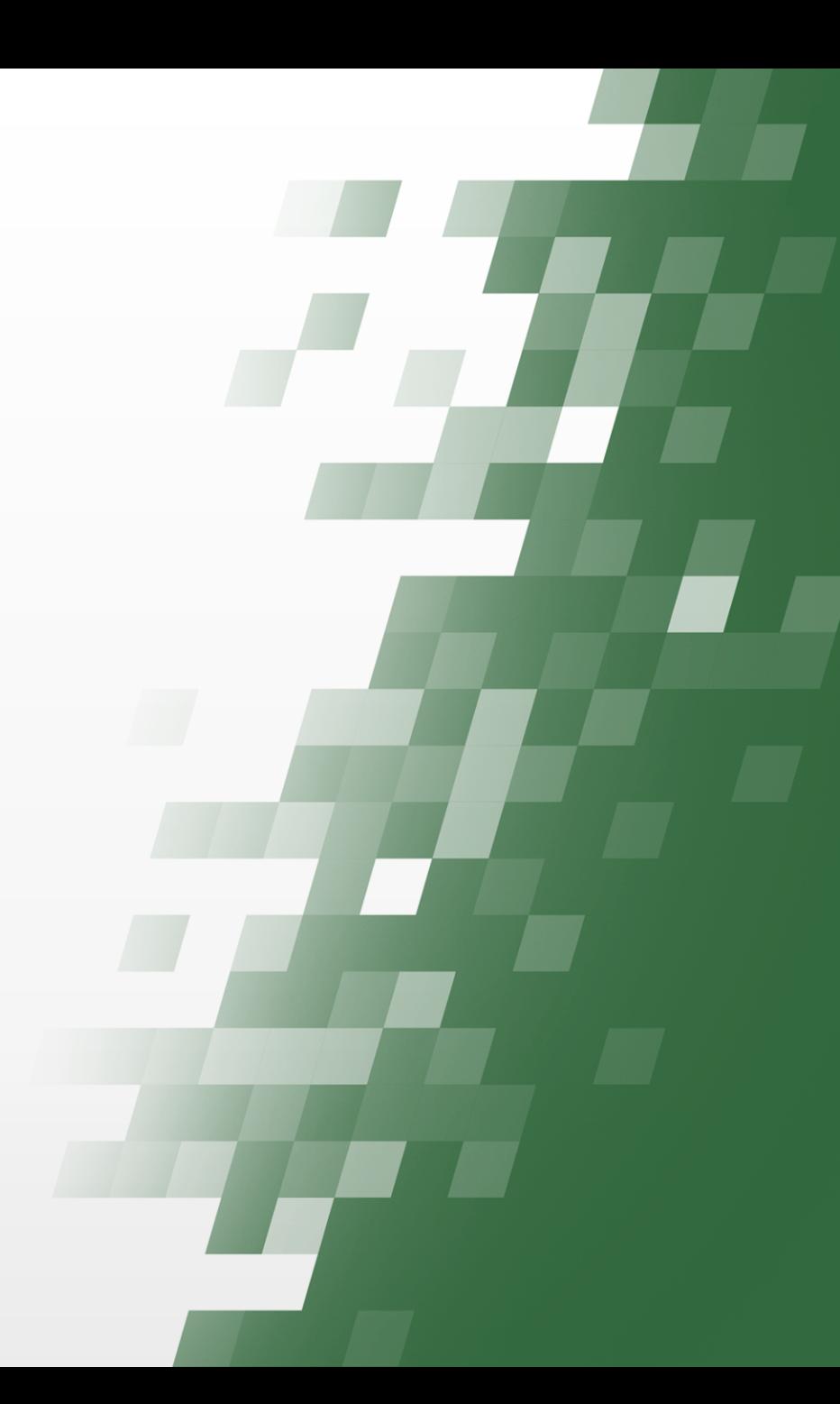

#### Where does the video go?

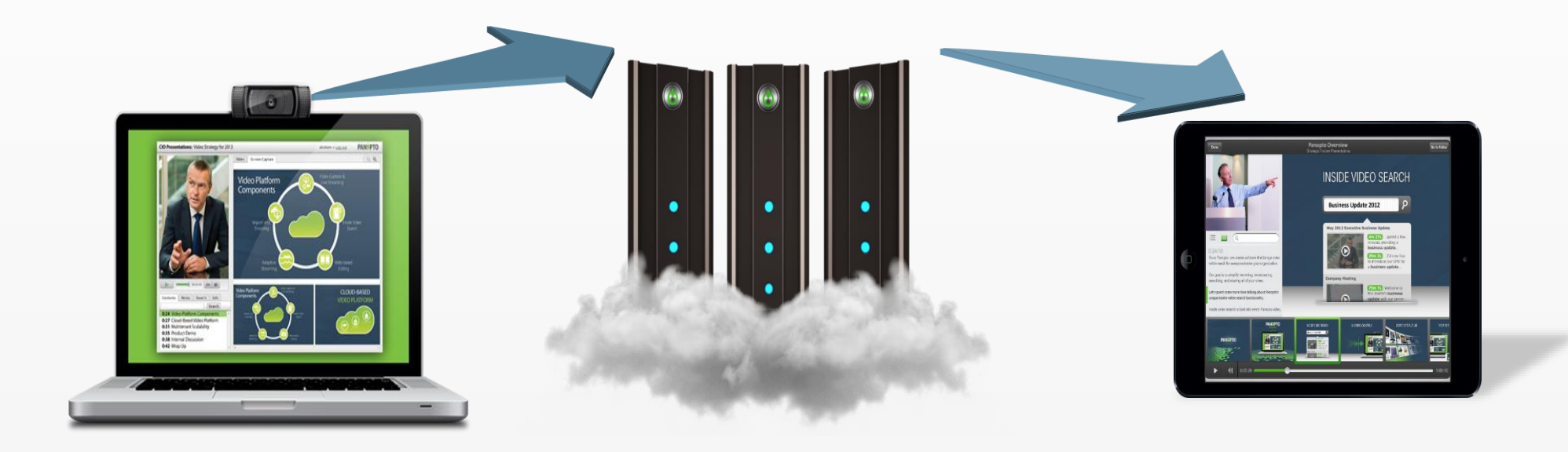

#### From your computer To the Panopto library To viewers

## Editing

- Change the title, description
- Add or edit Table of Contents
- Cut segments out
	- Of all streams
	- Of just one secondary stream
- Add a quiz to make video more interactive

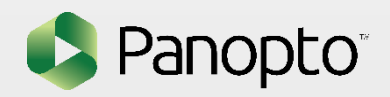

### Web-based Video Editing

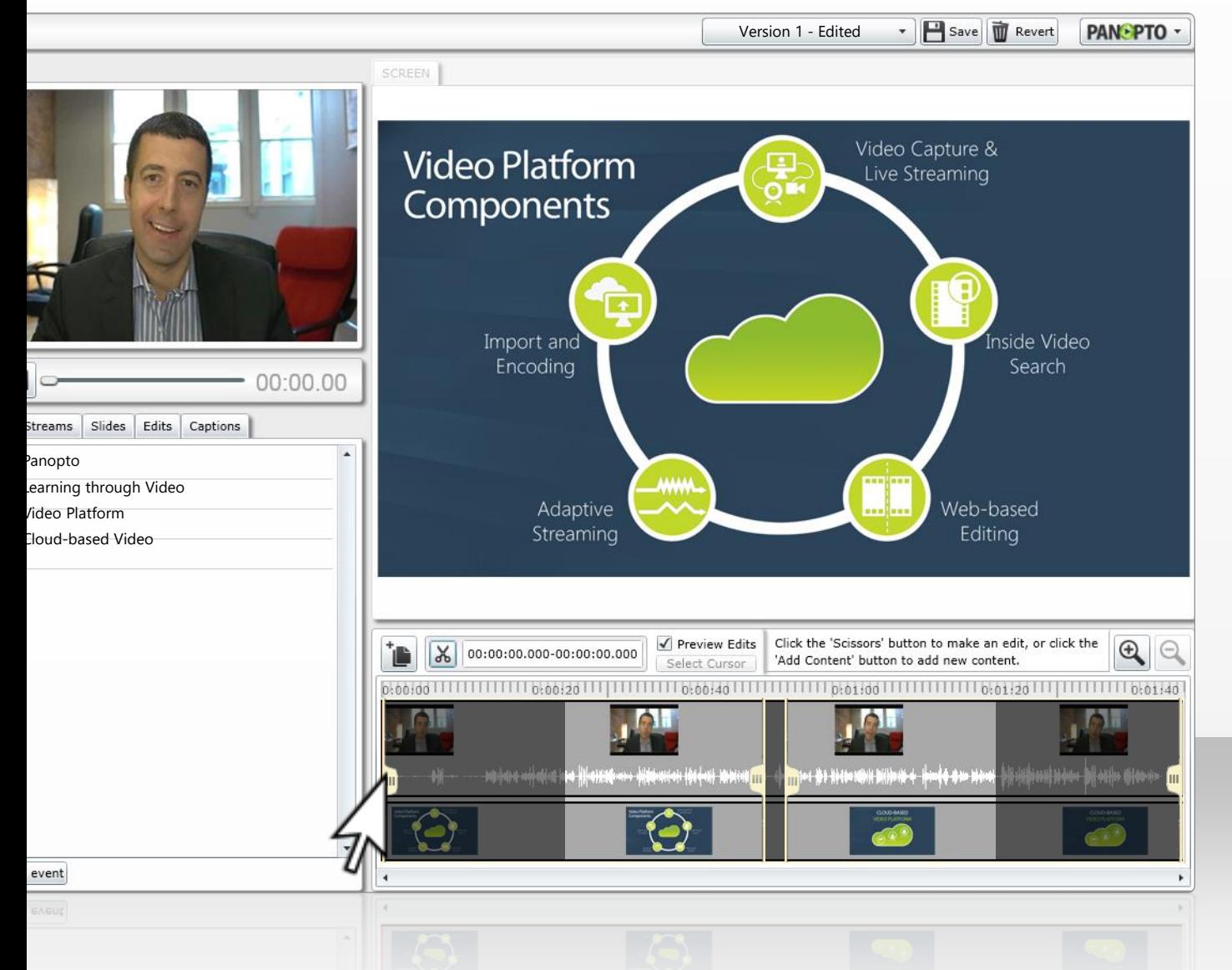

Edit recordings from any web browser Trim content from your videos Combine multiple videos together Split a video into smaller segments Edit the table of contents, captions Embed web content into recordings

# Editing

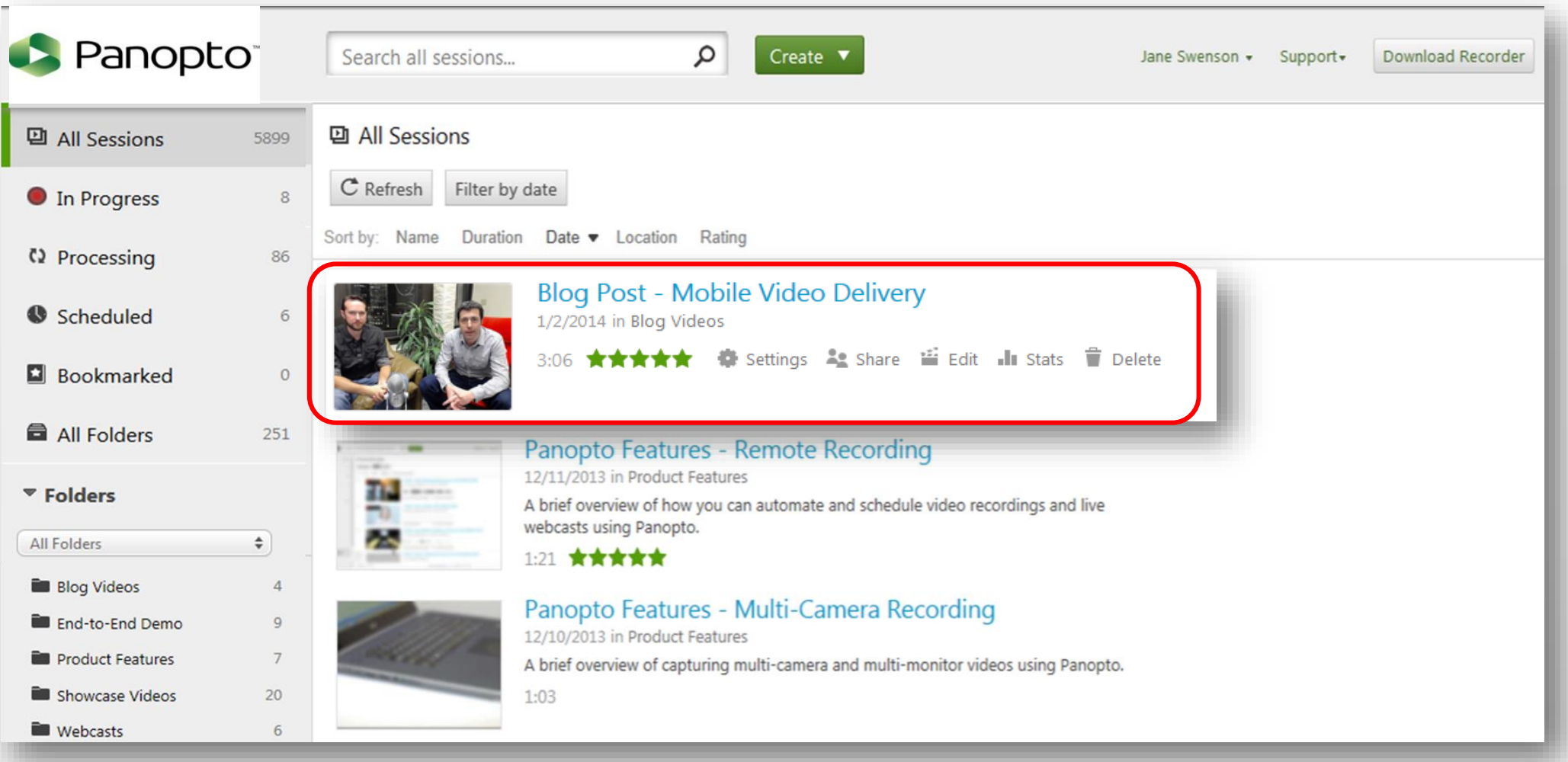

## Editing Review

- Non-destructive
- Click Publish to lock in edits
- Cut with scissors
- Click on slides or quiz to add
- Only Creators and above can edit

#### Editor Quiz

- a) How do I cut the end off a video?
- b) How do I add slides/change slide title or time?
- c) How do I add a quiz question at the beginning and one at the end?

#### Recording Review

- Download Panopto for Windows (or Mac) on as many computers as you want
- Primary audio is necessary
- Record online, offline, live webcast
- Record screencapture, Powerpoint, and video in any combination
- Powerpoint must be in slideshow mode for Panopto to make it into a table of contents

### Recording Quiz

1. What do you NEED to record a Panopto video on a computer? Check all that apply:

- **QA** special Panopto computer
- A Panopto-certified appliance
- $\Box$ A Mac
- $\Box$ A PC
- **Any computer**
- **QHD** camera
- **The audio switchboard**
- Any camera with an HDMI output
- Any audio source that your computer recognizes

#### 2. Which is NOT true?

You can record with more than 1 camera ■ You can record with more than 1 computer ■ You can download recorders onto many devices with one account ■ You can download many recorders onto one device

### 3.What can you add to a Panopto recording?

**O**Audio **O**Video **O**Screen capture **O**Powerpoint slides **OKeynote slides Q**Captions **OPDFs ODocument camera OWacom tablet OSmart board** 

#### www.support.panopto.com

This is where we have all of the documentation: articles, videos, forums

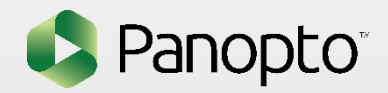

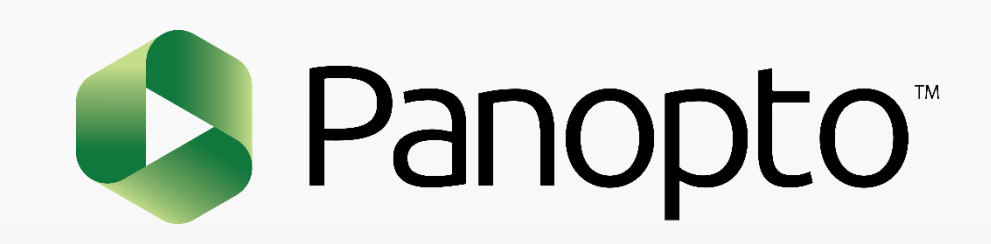